برنامج SPSS

المحاضرة الثامنة تبديل المتغيرات بالحاالت مع التطبيق

## تبديل المتغيرات بالحاالت

-:1من قائمة Dataنختار (Data Transpose( -:2يظهر مربع حوار Transposeنحدد منه اآلتي: .a: نختار المتغير او المتغيرات التي نريد ان نبدلها لتصبح حاالت من خالل النقر فوق السهم القريب لنقل المتقير او المتغيرات الى Variable(s). المربع

.b: من مربع variable Nameنحدد المتغير الذي حاالته )المشاهدات( ستصبح اسماء المتغيرات الجديدة  $O$ k. أ-ثم ننقر فوق $\cdot$ 

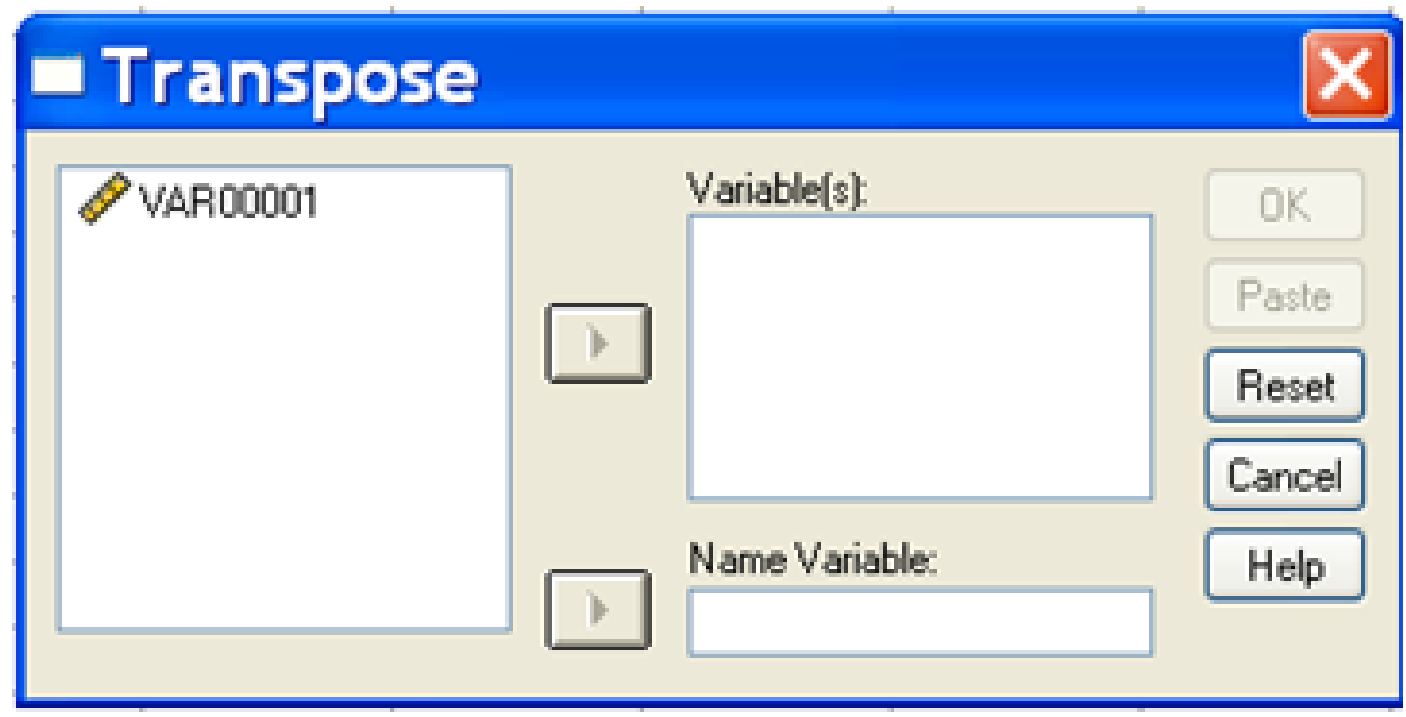

مثال

## المصفوفة التالية المعرفة اعمدتها بالمتغيرات 3X2,X1,X اضافة الى متغير تسمية Y .

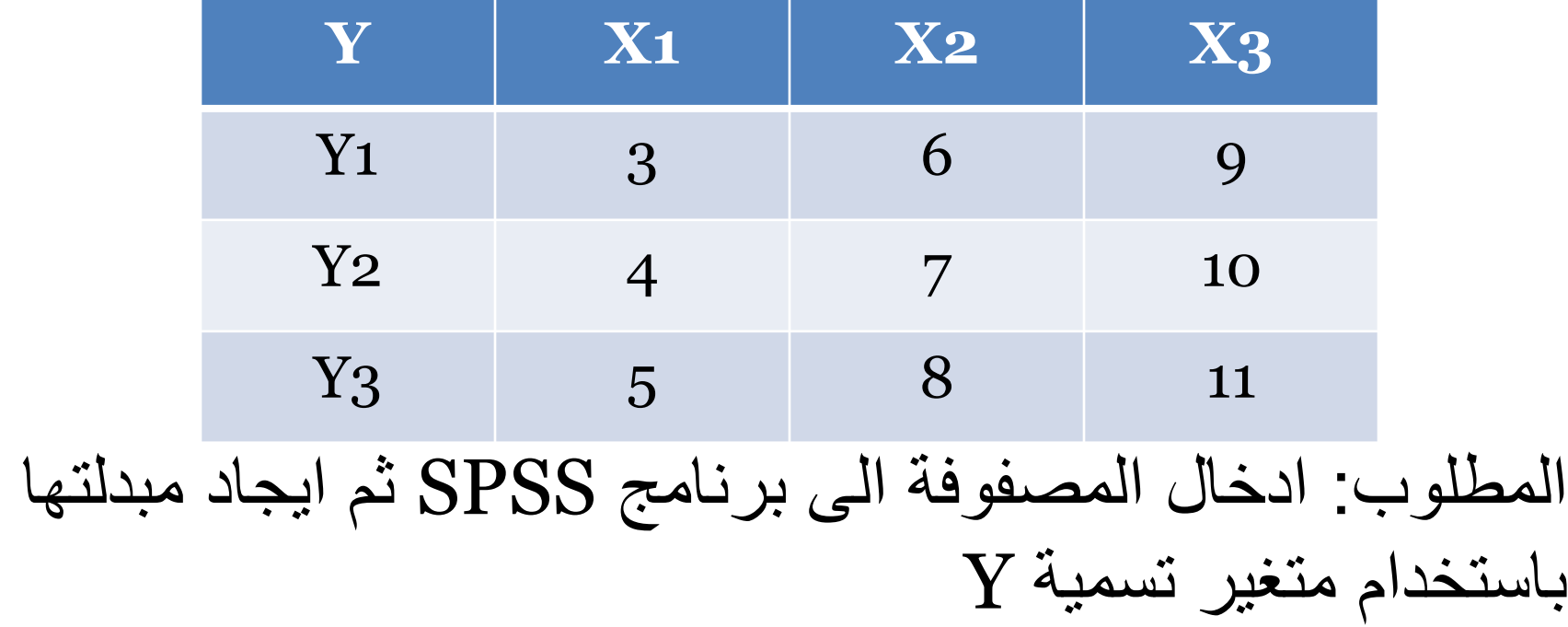